## **Downloading records from Transport Research International Documentation**

**You can export from TRID to EndNote as follows.**

1. Mark the records you want to keep and click **Save**.

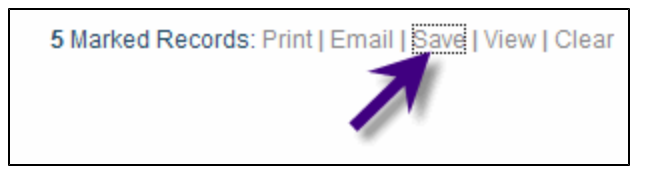

2. Select the download option as **RIS**. Then click the **Download File** button.

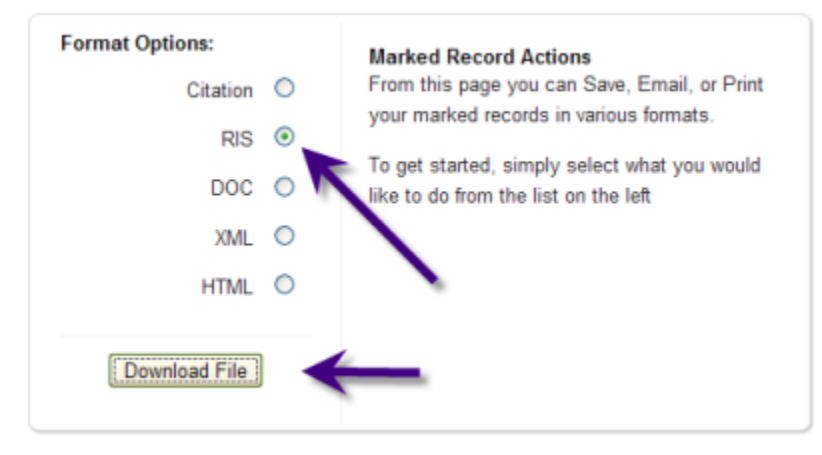

3. Check downloaded records in Endnote, particularly project reports as author information does not appear. Conference papers may appear as journal articles - the Record type needs to be changed to Conference Paper.